## **Internet Deputies of the Free Reformed Churches in SA Report to Synod 2021**

**Date 5/Dec/2020, V1.02**

#### **Dear Brothers**

Attached you find the report of the Internet Deputies, appointed by Synod 2017.

We as Internet Deputies wish that all the wisdom and insight needed may be upon you. May the Lord bless your work.

With sisterly and brotherly greetings, Internet Deputies:

Br. T. de Wit (convenor), Pretoria; Br. G.D. Bijker, Pretoria; Sr. Renette Ros, Pretoria

### **1. Deputyship**

As per date of this report, Internet Deputies consists of the following members:

- Tjeerd de Wit (Convenor)
- Gerhard Bijker
- Renette Ros

## **2. Instructions of Synod 2017**

Synod 2017 decided to appoint Internet Deputies with the following instructions. A short response on how each instruction was followed up is included:

#### Synod decided:

- 1. That the web site should at least be able to provide information regarding Acts of Synods and sermons by FRCSA ministers or missionaries. *This is catered for, any organisation in the churches can request permission to upload documents and/or information to the website.*
- 2. That the English name of the website should be, or should include, the abbreviation frcsa. *The name of the English website is [www.frc.org.za](http://www.frc.org.za/) in line with the Afrikaans website name which is [www.vgk.org.za](http://www.vgk.org.za/)*
- 3. That the website should preferably be up and running by 1st October 2017.

*As requested.*

- 4. To approve an annual budget of R 5000/year for Web, email and streaming hosting.
	- *This budget was indeed spent.*
- 5. Approve the minor changes to the policy, and the way the policy was implemented.
- 6. To appoint new deputies with the following mandate:
	- 6.1. To submit an interim report for discussion during an Indaba to be held more or less halfway between Synod 2017 and Synod 2020.
		- *Submitted.*
	- 6.2. To report to the next synod and to the Indaba and formulate recommendations according to the Rules of Synod as adopted by Synod 2017.

*As per this report.*

#### **1. Meetings**

Contact was mainly via email.

#### **2. Some general information.**

The main purpose of the changes to the vgk/frc website was that churches and related organisations could create and maintain their own content. All church councils were informed about the new Web site and that they could apply for login credentials in order to provide information on their congregation's page. All congregations can now be found on the website and we trust that the information is kept up to date. It should be noted that it is totally up to each congregation to publish more on their page than just a few facts, like who is the scribe and pastor. We noticed that the Bellville congregation provides a link to a Facebook page on which to publish news, an example which others could follow we think, because it is easier to publish running news on Facebook.

The Website is not only intended for congregations but also for related church activities. An invitation was published multiple times in church bulletins. There was however very little interest for this possibility. See the **Appendix** how to go about creating a web page.

It is up to the congregations to decide how they want to present sermons and services to the outside world. Streaming Church Services is the responsibility of each congregation and various methods are used by the congregations, including video either life(audio and/or video), via youtube or Kerkradio.

Some churches use the Audio Archive facility but once in the archive one cannot see information about the service, except for some of Pretoria's upload like this one: *[2020-02-02\\_Oggenddiens\\_vol\\_-\\_Ds.vAlten\\_Kol1\\_24.mp3](http://audioargief.vgk.org.za/vgkpretoria/2019/2020-02-02_Oggenddiens_vol_-_Ds.vAlten_Kol1_24.mp3)*

Storing an mp3 sermon with such a name at least gives an indication who the preacher was and what was preached about. We recommend this to all churches using the Audio Archive facility.

There are some 1900 stored text versions of sermons on the website.

#### **3. Budget**

R5000/year is needed for hosting the website, annual domain fees, and associated expenses.

#### **4. Functioning of Deputies**

With the work completed we propose to discharge Internet Deputies and not to appoint new ones. A separate deputyship for a small activity like this we see as an overkill and would rather suggest to transfer the Webmaster function to the Stated Clerk. The Webmaster can be contacted via a link at the bottom of each page on the vgk/frc website and will answer queries or requests and also maintain the hosting of the website. (i.e. pay the fees and call in an expert if there are technical problems).

## **5. Suggestions**

Deputies make following suggestions to Synod:

- *i. To discharge all Deputies Internet.*
- *ii. To appoint the Stated Clerk as Webmaster.*
- *iii. To approve the budget of R5000/year for hosting.*

Yours in Christ,

Internet Deputies FRCSA.

GD Bijker

T de Wit

R Ros

# **Appendix – creating and updating web pages.**

#### **How to create and update your own vgk-frc webpages.**

- 1. Provide the VGK/FRC web administrator ([webadmin@vgk.org.za](mailto:webadmin@vgk.org.za) ) the following information:
	- a. The name of the page in Afrikaans and in English. The names should be somewhat descriptive, for example not GLJC but rather "Laerskool Johannes Calvyn"/ "Primary School John Calvin".
	- b. The username you want to use in order to get access to these pages. This username can be anything you prefer, for example johncalvin.
	- c. Also provide an email address where the user (mentioned in b) with access to the pages, can be reached.
- 2. The web administrator will create empty pages for you (one for Afrikaans, one for English) and will give you a password to start with.
- 3. Go [www.vgk.org.za/user](http://www.vgk.org.za/user) (Afrikaans) and log in with your username and password as allocated in 1 and 2 above. Note that you can change your password once you have logged in. Lets first go through the Afrikaans procedure.
- 4. Click on the name of the page created for you under Ander. If not there you will have been informed where it can be found.
- 5. Now you see the empty page which you can fill up with information.
- 6. Click Edit and now you are able to change or add or delete information.
- 7. The screen you get is as follows:

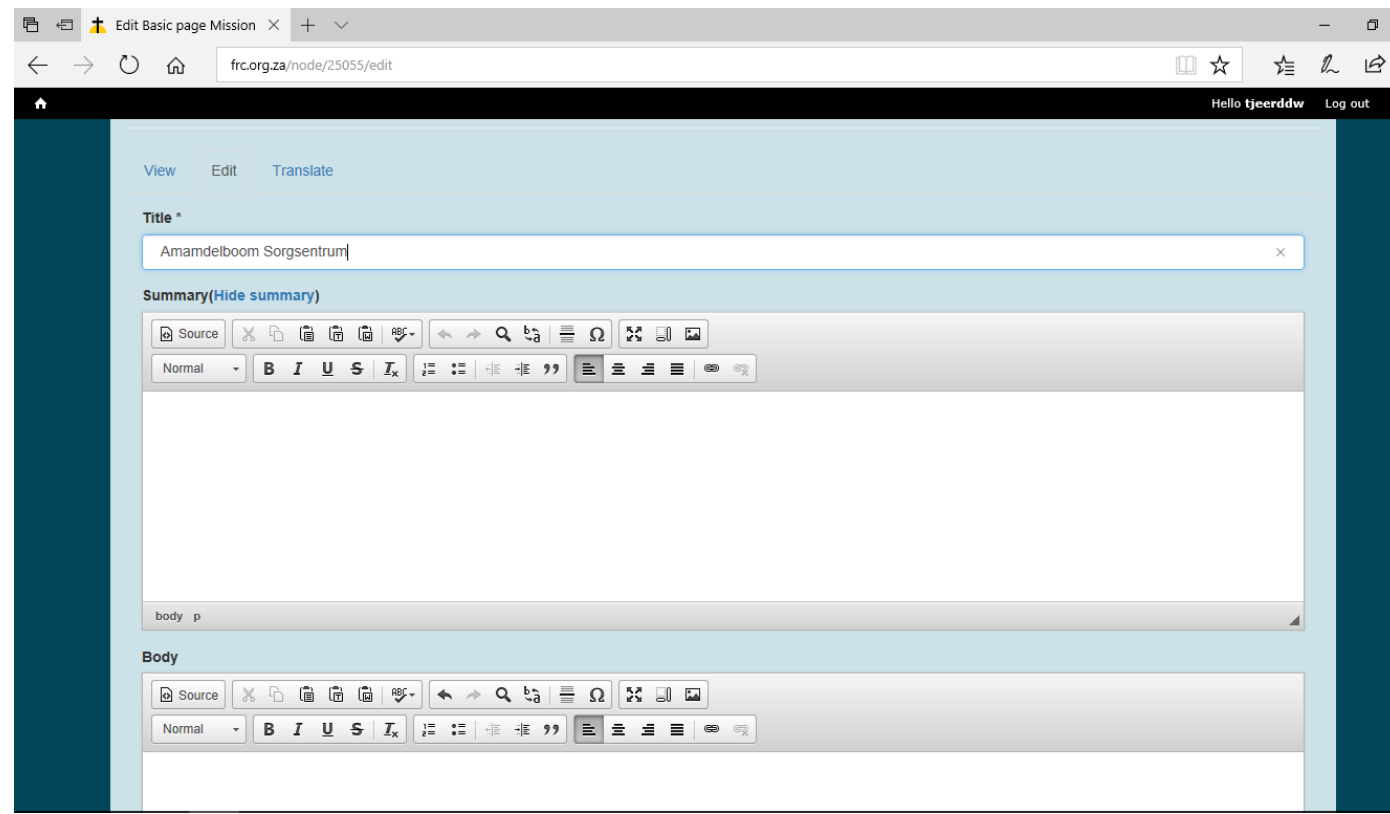

- 8. The Title will be there already and is the name you gave in step 1.
- 9. In the Summary and Body blocks you can add any text information as you see appropiate.

10. The best way to add this text is to prepare it in MS-Word. Next click on the small W icon at the top of the Summary or Body Block and you get:

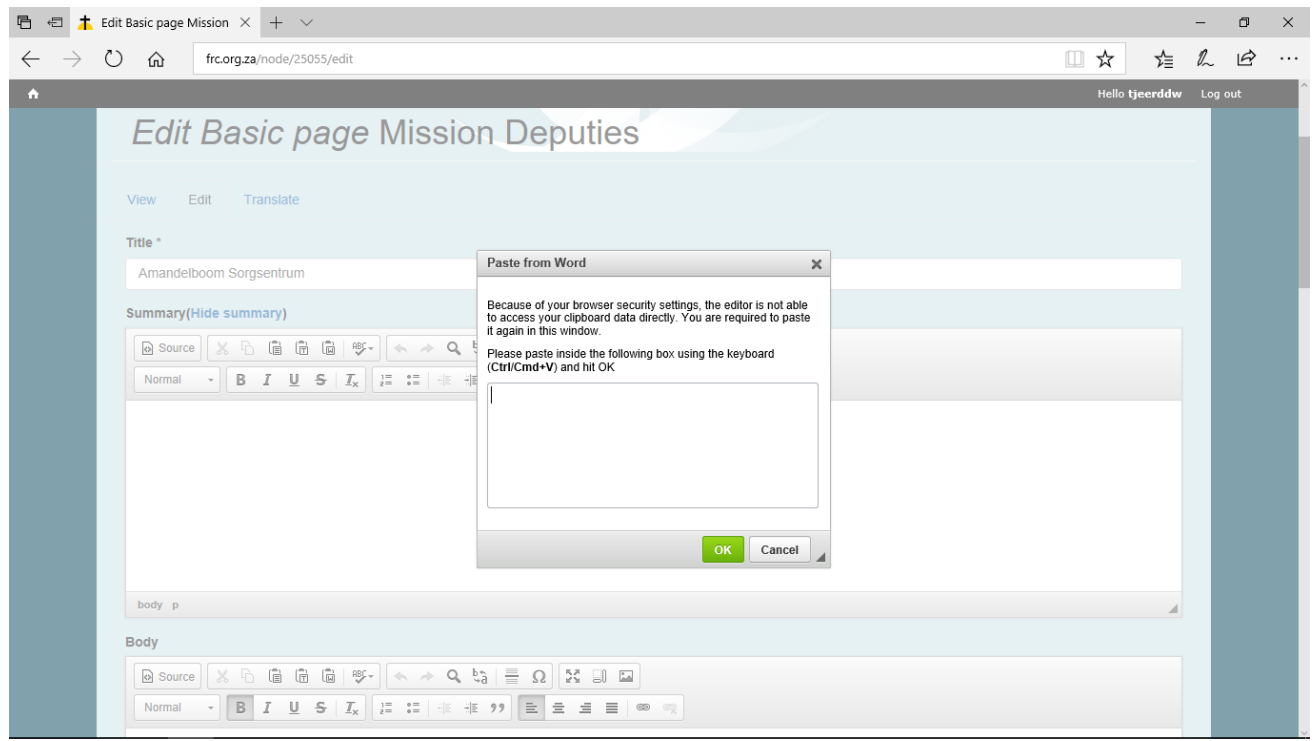

- 11. Paste your MS-Word text into the small pop-up window and click OK.
- 12. The text will now be in the Summary or Body block where you can fine-tune it further if needed.
- 13. Maybe you already have your own website with extensive information. You can of course put a URL link to that website in the Body text so that there is no need to repeat it all here.
- 14. If needed, you can attach files to this page at the bottom, the way to do that is self explanatory. Note that your page is a publicc page, so these files can be accessed by anybody. You need to protect or encrypt your files if they are not intended for the public eye.
- 15. Now click on Save at the bottom and your Afrikaans page is done,
- 16. You're done, your page has been updated.
- 17. Go to [www.frc.org.za/user](http://www.frc.org.za/user) (English) and log in with your username and password as allocated in 1 and 2 above and repeat the above steps but fill in the English text.
- 18. You are of course free to only do English or Afrikaans.

Contact [webadmin@vgk.org.za](mailto:webadmin@vgk.org.za) for any assistance if needed.

It is possible to add pictures in your Body block, but the way to do this is a bit tricky, contact [webadmin@vgk.org.za](mailto:webadmin@vgk.org.za) if you need this.